## 3D-ROBOT TX: PRILAGODITEV ZA DELO S SIMULATORJEM 3D

3D-Robot TX ima za vrtenje mize in navpične premike roke vgrajena enkoderja na motorjih. Enkoder uporablja dva signala, A in B, ki sta vezana na vhoda v PLK. Znotraj procesorja so implementirani visoko-hitrostni števci (HSC – high-speed counter), ki znajo interpretirati signala enkoderja. Problem nastane, ko želimo program simulirati s PLCSIM, ki ne podpira strojnih visokohitrostnih števcev. Zato se pri uporabi digitalnega dvojčka poslužimo nekaj telovadbe, ki je tu opisana na primeru vrtljive mize:

- 1. Program deluje v dveh načinih: delo s PLK (PLC) in delo s simulatorjem (SIM).
- 2. Ko delamo s PLK, lahko uporabimo posebno sistemsko funkcijo COUNT\_300C za štetje pulzov enkoderja, kot je opisano v drugem dokumentu.
- 3. Ko delamo s simulatorjem, uporabimo navadne števce in štejemo na osnovi signala A pri vrtljivi mizi je to **I0.3**.
- 4. Uporabimo stikalo **I3.0** na dodatnem vhodno-izhodnem modulu, da z njim določimo način delovanja, torej ali PLC ali SIM. Na podlagi tega stikala nato na posebno značko **miza\_pozicija** kopiramo bodisi vrednost visoko-hitrostnega števca **miza\_pozicija\_PLC** bodisi vrednost navadnega števca **miza\_pozicija\_SIM**. Slednjo moramo prej pretvoriti v »double int«, da je kompatibilna s podatkovnim tipom funkcije COUNT\_300C, in jo pomnožiti s faktorjem 100, da je v istem razponu kot **miza\_pozicija\_PLC**.

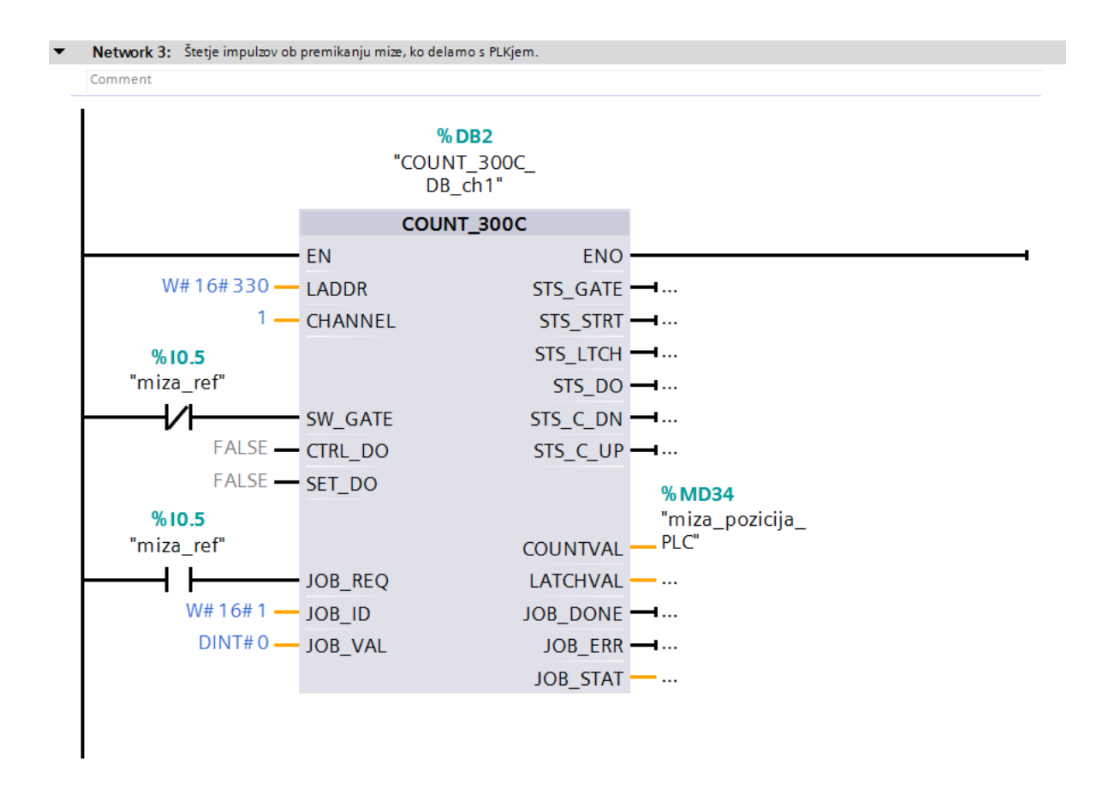

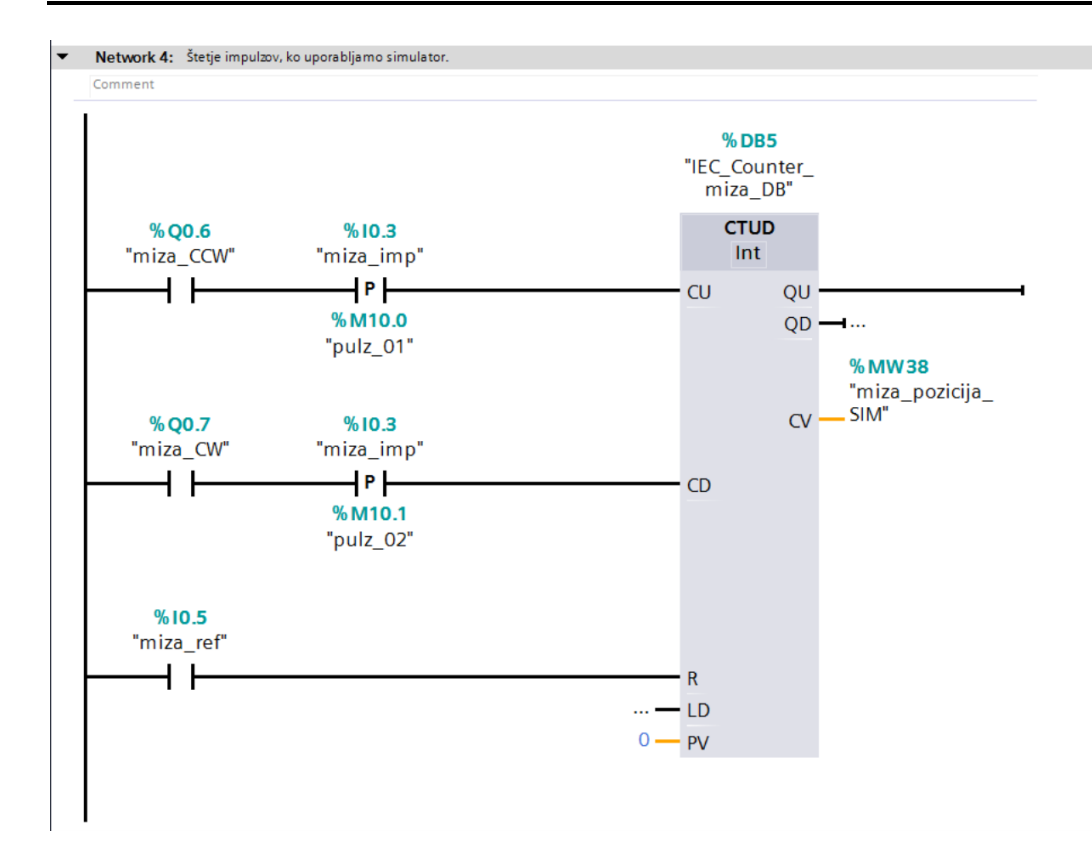

## ▼ Network 5: Preslikava vrednosti števca glede na stikalo I3.0: če je uporabljen PLK ...

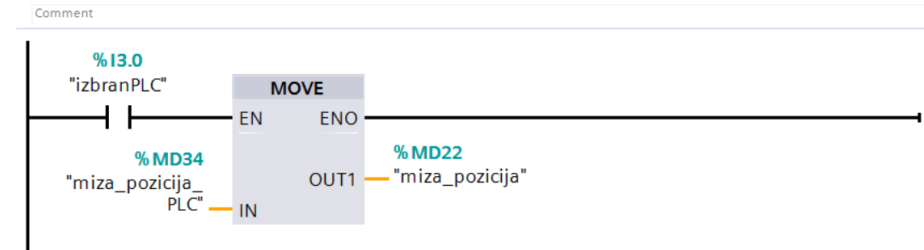

▼ Network 6: oziroma simulator. V programu naprej uporabimo vrednost miza\_pozicija. Comment

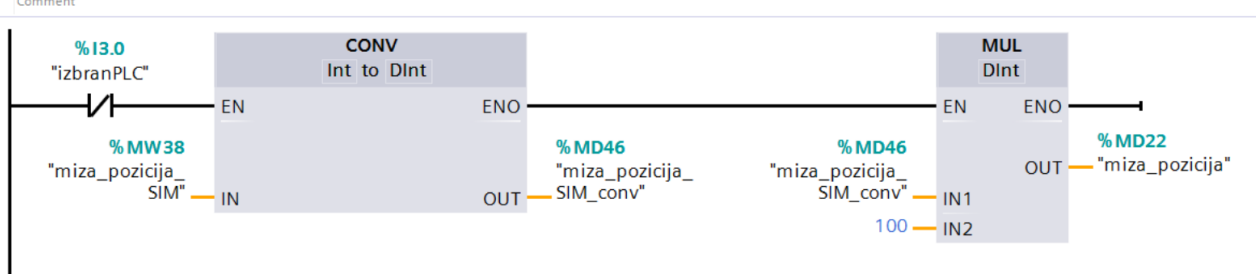